# **HƯỚNG DẪN KHAI THÁC TÀI NGUYÊN THƯ VIỆN ĐH CÔNG NGHIỆP HÀ NỘI**

Trung tâm Thông tin Thư viện một đơn vị trực thuộc Trường Đại học Công nghiệp Hà Nội, có chức năng phục vụ hoạt động giảng dạy, học tập và đào tạo, nghiên cứu khoa học, triển khai ứng dụng tiến bộ khoa học công nghệ và quản lý của nhà trường thông quan việc sử dụng, khai thác các nguồn tài liệu có trong thư viện; thực hiện các chức năng khác theo quy định của pháp luật và quy chế tổ chức, hoạt động của nhà trường.

Trung tâm Thư viện Trường ĐH Công nghiệp Hà Nội gồm 3 cơ sở với tổng diện tích hơn 6.000 m2, hàng chục nghìn đầu tài liệu với hàng trăm nghìn bản cả tài liệu in và tài liệu sô luôn sẵn sàng phục vụ bạn đọc. Hệ thống các phòng chức năng đa dạng thiết kế theo hướng mở, liên kết với nhau theo sơ đồ bố trí một cách thuận lợi nhằm phục vụ giáo viên, sinh viên trong hoạt động giảng dạy, học tập và NCKH. Thư viện đang sử dụng phần mềm Libol 8.0 để quản lý nghiệp vụ, ứng dụng Libol Bookworm để khai tác tài liệu số, trang [Thư viện số](http://thuvienso.haui.edu.vn/) để kết nối, chia sẻ với các liên kết. Website Thư viện có địa chỉ [https://lic.haui.edu.vn,](https://lic.haui.edu.vn/) đây là nơi cung cấp đầy đủ các thông tin dịch vụ, tài nguyên và kết nối của Thư viện. Bạn cũng có thể theo dõi tin tức hoạt động, nội dung thông báo, giới thiệu sách hoặc tìm kiếm tài liệu có trong Thư viên tại đây.

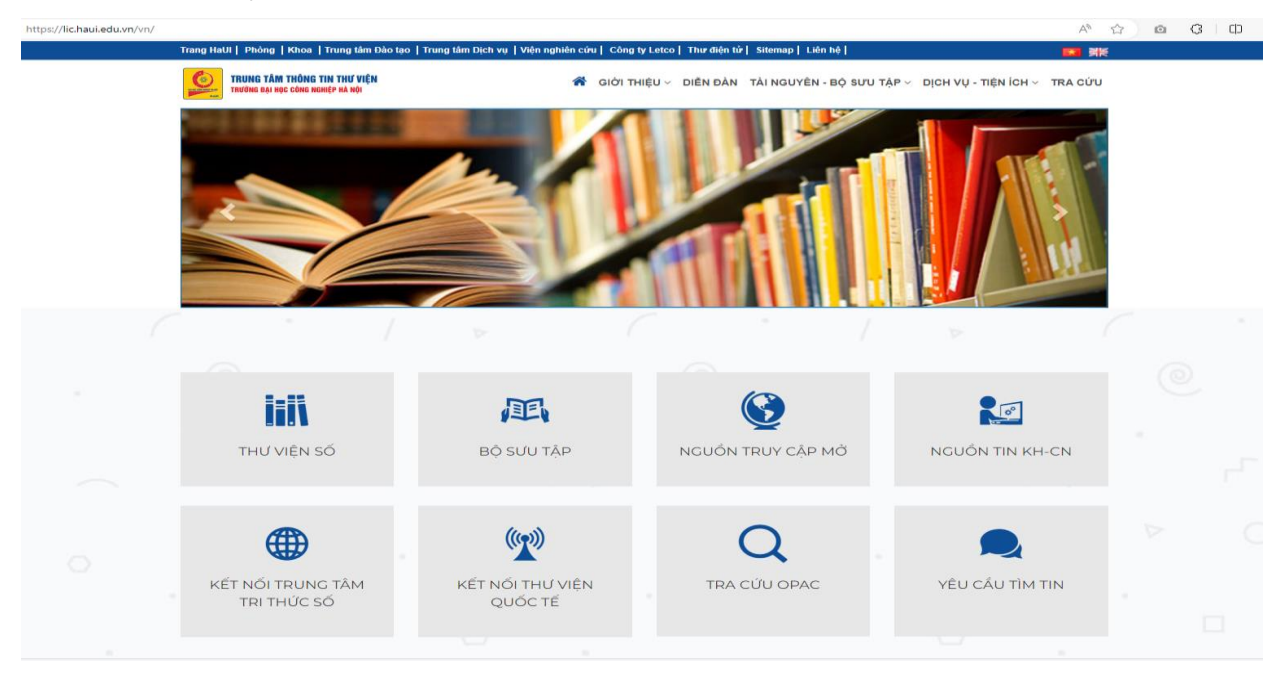

Một trong những dịch vụ cơ bản mà Thư viên Đại học Công nghiệp Hà Nội cung cấp là:

## **1. Dịch vụ Thư viện số**

• *Trang Thư viện số Đại học Công nghiệp Hà Nội* Địa chỉ truy cập là: [thuvienso.haui.edu.vn.](http://thuvienso.haui.edu.vn/)

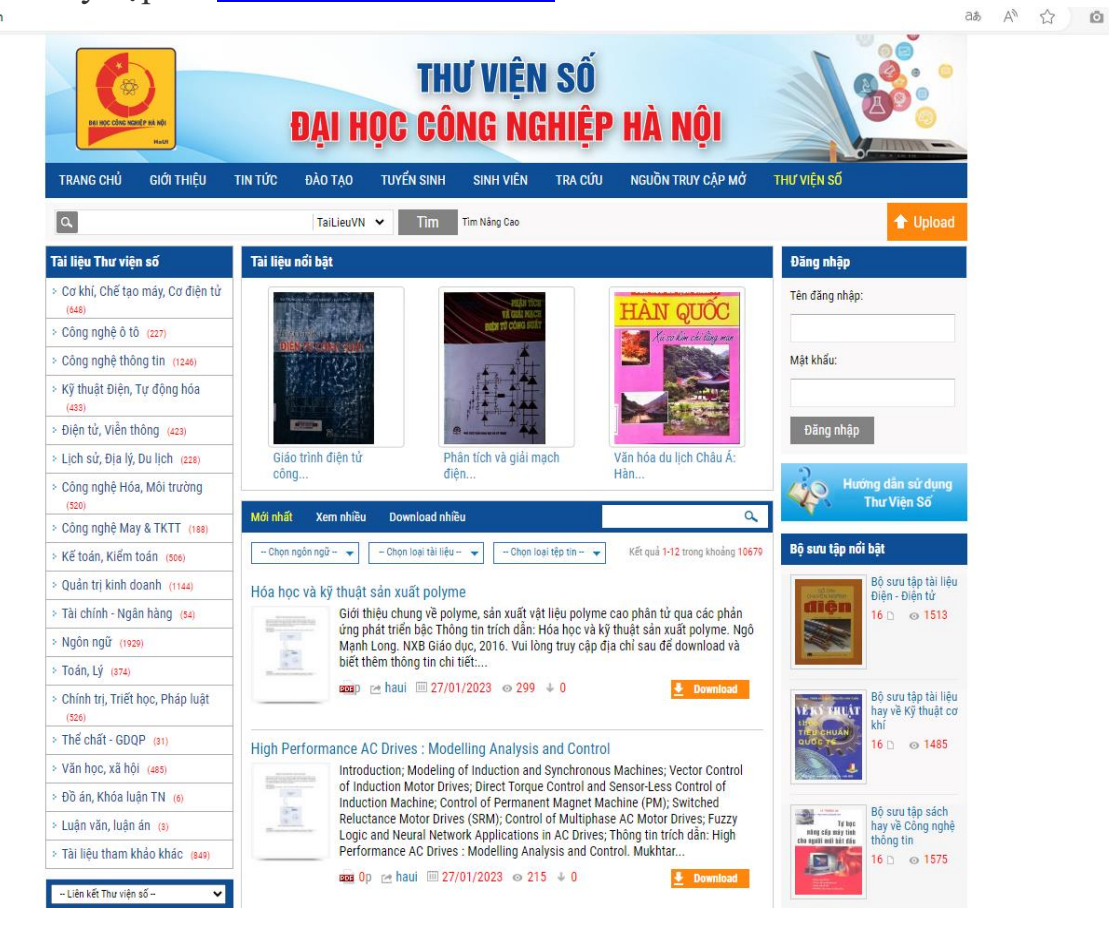

Để truy cập vào đây, mỗi bạn đọc được cung cấp 01 tài khoản. Tài khoản sinh viên, học viên với tên đăng nhập là mã sinh viên/học viên, mật khẩu ban đầu là ngày tháng năm sinh, với cán bộ/giảng viên tên đăng nhập và mật khẩu trùng nhau, cùng là tên đăng nhập egov. Khi truy cập vào trang Thư viện số Đại học Công nghiệp Hà Nội, bạn đọc có thể tìm kiếm tài liệu số của Nhà trường và gần 100 Thư viện các trường Học viện, Đại học, Cao đẳng và Thư viện cộng đồng trong cả nước. Ngoài ra bạn đọc có thể tìm kiếm, tra cứu và download miễn phí hơn 1.7 triệu tài liệu (được phép) đến từ trang Tailieu.vn.

Chi tiết hướng dẫn khai thác và sử dụng Thư viện số bạn đọc có thể tìm hiểu tài liêu [tại đây.](http://thuvienso.haui.edu.vn/)

#### • *Libol Bookworm:*

Ngoài tìm kiếm tài liệu số từ trang Thư viện số Đại học Công nghiệp Hà Nội, bạn đọc có thể sử dụng một kênh khác để mượn trả và đọc toàn văn tất cả tài liệu số của Thư viện Nhà trường thông qua Libol Bookworm. Bạn đọc có thể mượn trả tài liệu mọi lúc mọi nơi trên máy tính và thiết bị di động có kết nối Internet. Mỗi bạn đọc được cung cấp 01 tài khoản để truy cập vào hệ thống.

Để tải biết cách thức cài đặt và sử dụng Libol Bookworm bạn đọc có thể tìm hiểu tài liệu hướng dẫn sử dụng bằng văn bản được cung cấp [tại đây.](https://lic.haui.edu.vn/vn/tin-tuc/huong-dan-cai-dat-va-su-dung-phan-mem-thu-vien-so-bookworm/63319) Đồng thời cũng có thể xem clip hướng dẫn [tại đây.](https://lic.haui.edu.vn/vn/tin-tuc/huong-dan-cai-dat-va-su-dung-phan-mem-thu-vien-so-bookworm/63319)

#### **2. Tra cứu Danh mục tài liệu OPAC**

Tất cả các tài liệu có trong thư viện, bạn đọc đều có thể tìm kiếm thông qua Hệ thống tra cứu tài liệu OPAC. Với mỗi tài liệu tìm kiếm được bạn đọc sẽ biết được các thông tin cơ bản của tài liệu, là bản in hay bản số, xem qua tóm tắt của tài liệu và có thể biết được tài liệu đang nằm ở đâu trong phòng đọc nào thông qua thông tin xếp giá.

Link truy cập vào hệ thống [lib.haui.edu.vn/Opac80.](http://lib.haui.edu.vn/opac80/)

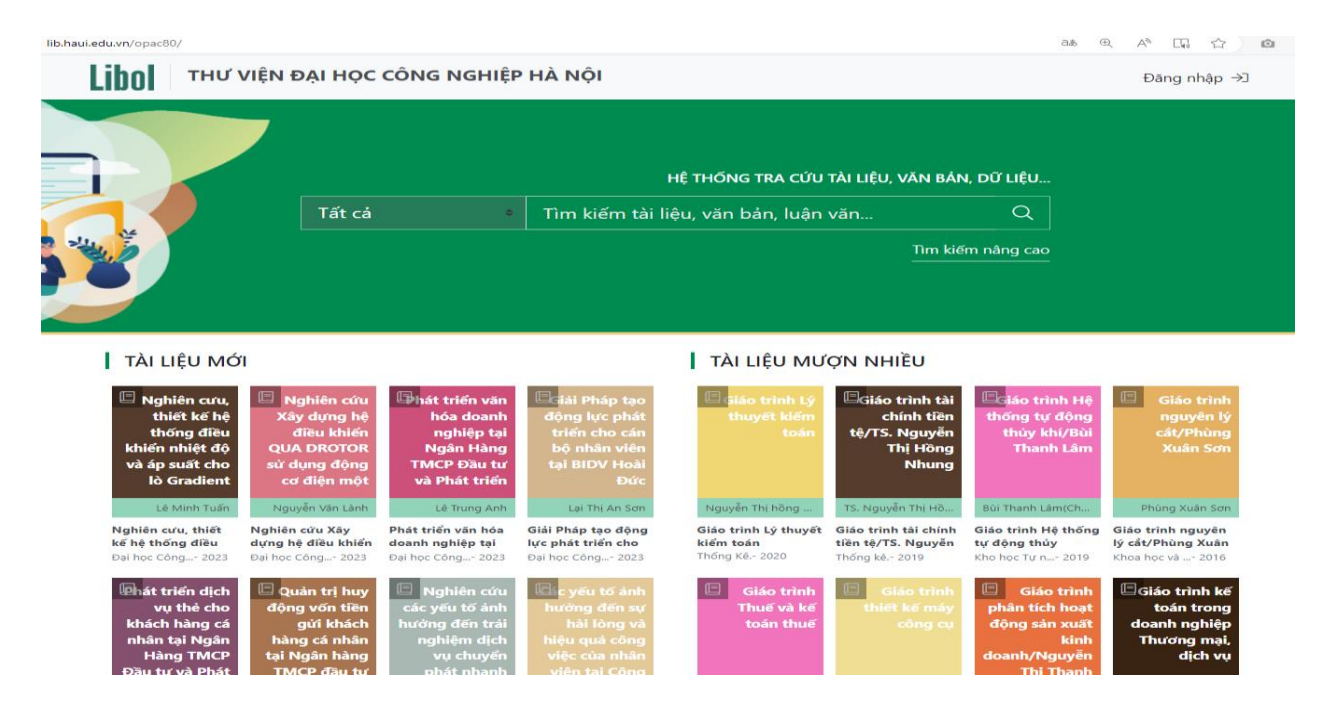

Hướng dẫn chi tiết cách thức tìm kiếm và tra cứu thông tin tài liệu trên OPAC bạn đọc có thể tìm hiểu thông qua tài liệu được cung cấp [tại đây.](https://lic.haui.edu.vn/vn/tin-tuc/huong-dan-su-dung-opac/63300)

#### **3. Bộ sưu tập**

Nhằm tạo điều kiện để bạn đọc thuận lợi tiếp cận được với tài liệu phục vụ nhu cầu học tập, giảng dạy và nghiên cứu, Thư viện ĐH Công nghiệp Hà Nội đã thực hiện tổng hợp, biên tập các bộ sưu tập theo từng lĩnh vực, từng ngành đào tạo

Bạn đọc có thể tìm hiểu được thông những thông tin cơ bản, xem trước mục lục và một phần nội dung các tài liệu này tại đây. Thông tin các tài liệu được giới thiệu ở đây được cập nhật liên tục theo phiên bản đề cương môn học.

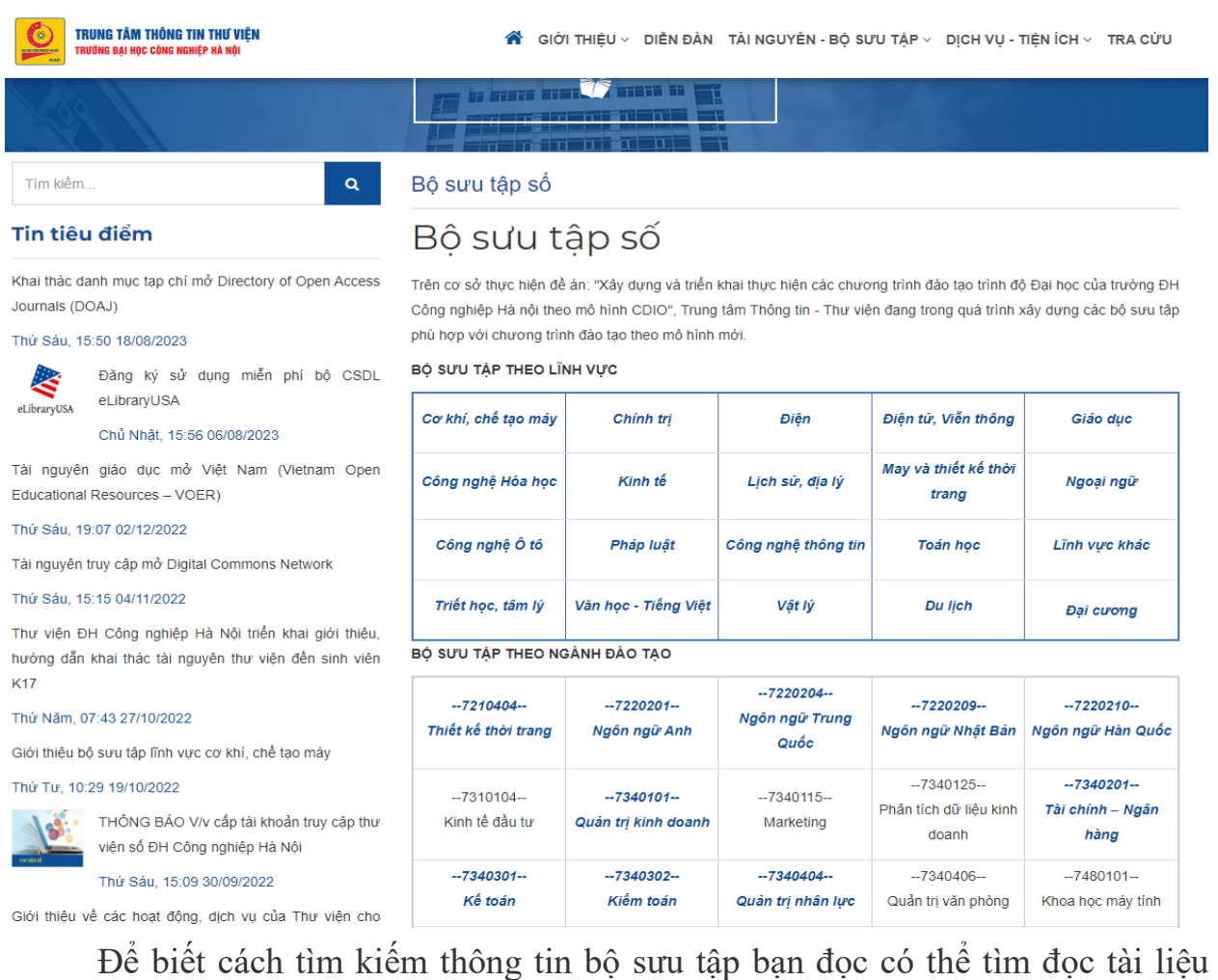

được cung cấp [tại đây.](https://lic.haui.edu.vn/vn/tin-tuc/huong-dan-khai-thac-cac-bo-suu-tap-tai-thu-vien-dai-hoc-cong-nghiep-ha-noi/80124)

#### **4. Nguồn tin Khoa học - Công nghệ**

Thư viện Nhà trường đã thực hiện mua quyền truy cập vào các Nguồn tin Khoa học Công nghệ như: Springer Nature; IEEE; Science Direct; Proquest; Sage; IG Publishing; ACS;… thông qua tài khoản Cổng truy cập nguồn tin điện tử

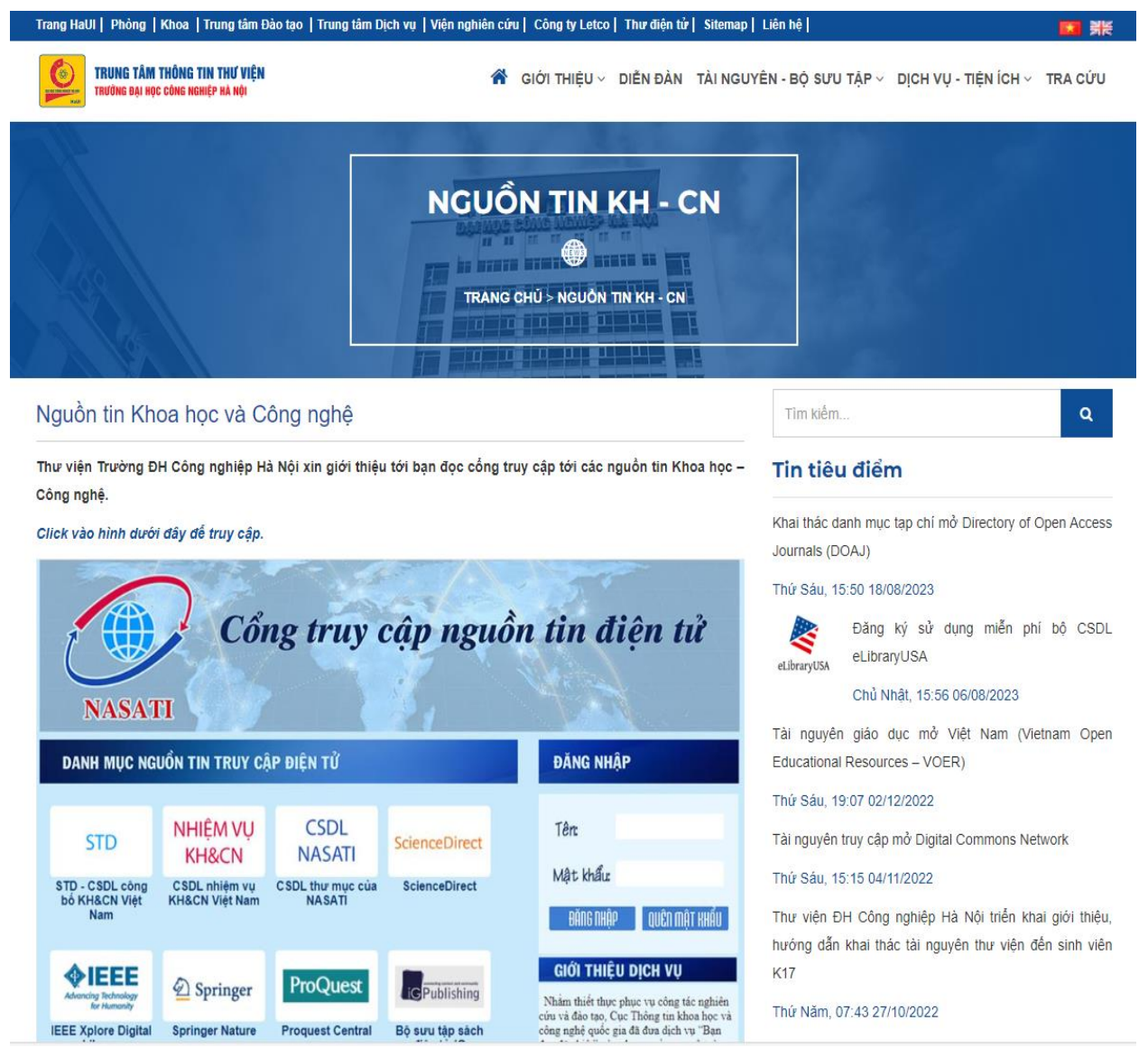

NASATI. Các tài khoản này đều được Thư viện cung cấp về cho các Trường/Khoa/Trung tâm…, bạn đọc có thể liên hệ với đơn vị mình để có thể khai thác tài liệu.

Cách thức sử dụng dịch vụ tìm kiếm tài liệu từ các nguồn tin KHCN thông qua Cổng truy cập nguồn tin điện tử NASATI, bạn đọc click [vào đây.](https://lic.haui.edu.vn/vn/nguon-tin-khcn/nguon-tin-khoa-hoc-va-cong-nghe/76140)

## **5. Nguồn tin truy cập mở**

Trong thời gian qua, Thư viện Đại học Công nghiệp Hà Nội giới thiệu và hướng dẫn bạn đọc cách thức khai thác thông tin tài liệu cụ thể của 46 nguồn tin truy cập mở uy tín trong nước và quốc tế. Con số này còn tiếp tục tăng trong thời gian tới.

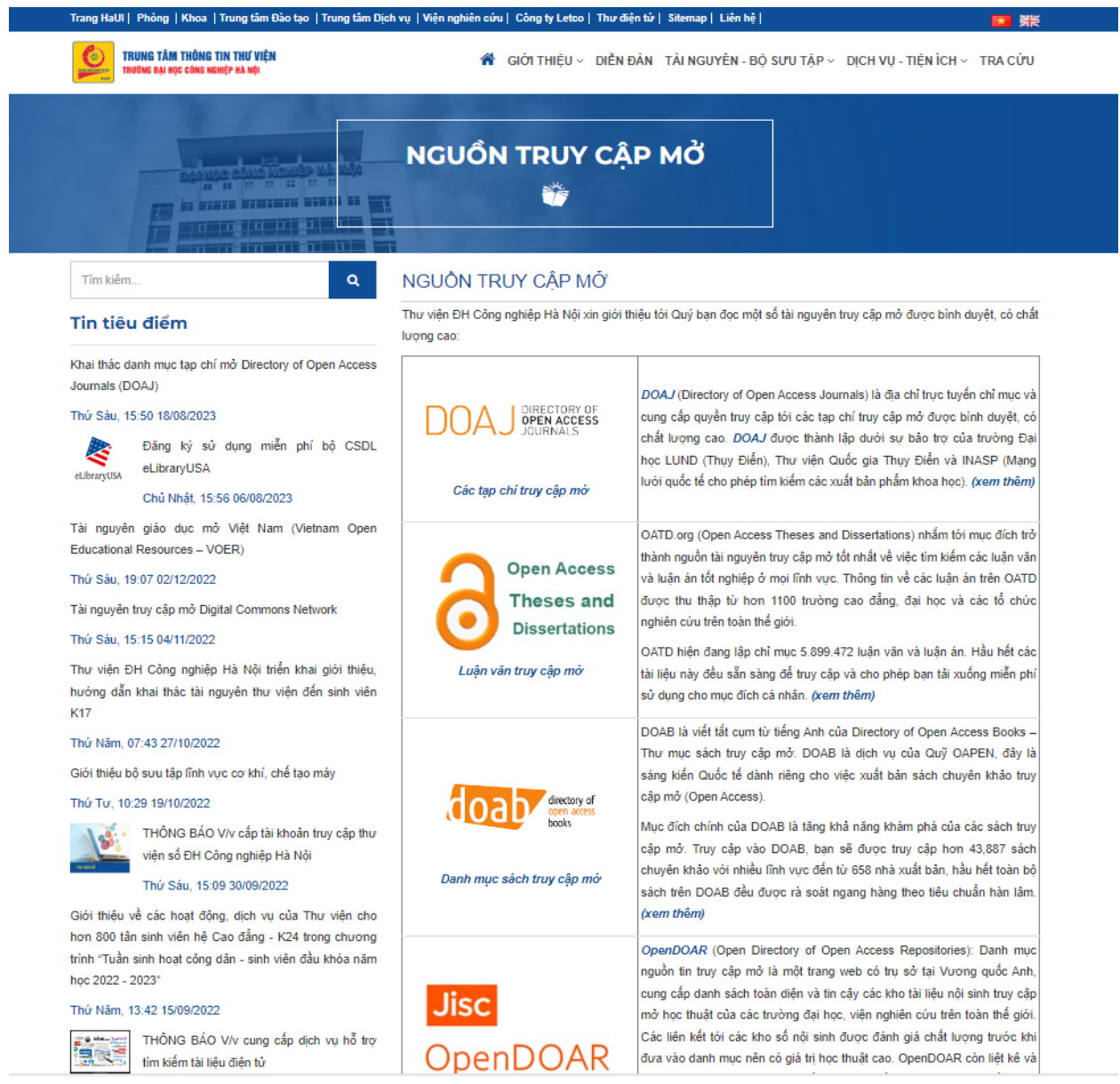

Để biết cách tìm kiếm và khai thác thông tin nguồn tin truy cập mở, bạn đọc có thể chọn một nguồn tin trong danh mục được được cung cấp [tại đây.](https://lic.haui.edu.vn/vn/html/hoc-lieu-mo)

Địa chỉ truy cập:<https://lic.haui.edu.vn/vn/html/hoc-lieu-mo>

## **6. Dịch vụ tìm tin theo yêu cầu**

Bạn đọc có thể đăng ký và gửi yêu cầu cho cán bộ Thư viện để được hỗ trợ tìm kiếm thông tin tài liệu. Tuy nhiên, khi đăng kí bạn đọc cần cung cấp nội dung có thông tin rõ ràng, tránh chung chung và phạm vị quá rộng. Sau khi tiếp nhận thông tin, cán bộ Thư viện sẽ thực hiện tìm kiếm trên các nguồn tin truy cập mở, nguồn tin chính thống mà Thư viện được phép. Với các tài liệu được tìm thấy, tùy thuộc vào giấy phép của mỗi tài liệu, Thư viện có thể tải về và gửi cho bạn đọc bản mềm hay cũng có thể cung cấp đường link, địa chỉ để bạn đọc có thể chủ động đặt mua.

# Dịch vụ tìm tin theo yêu cầu

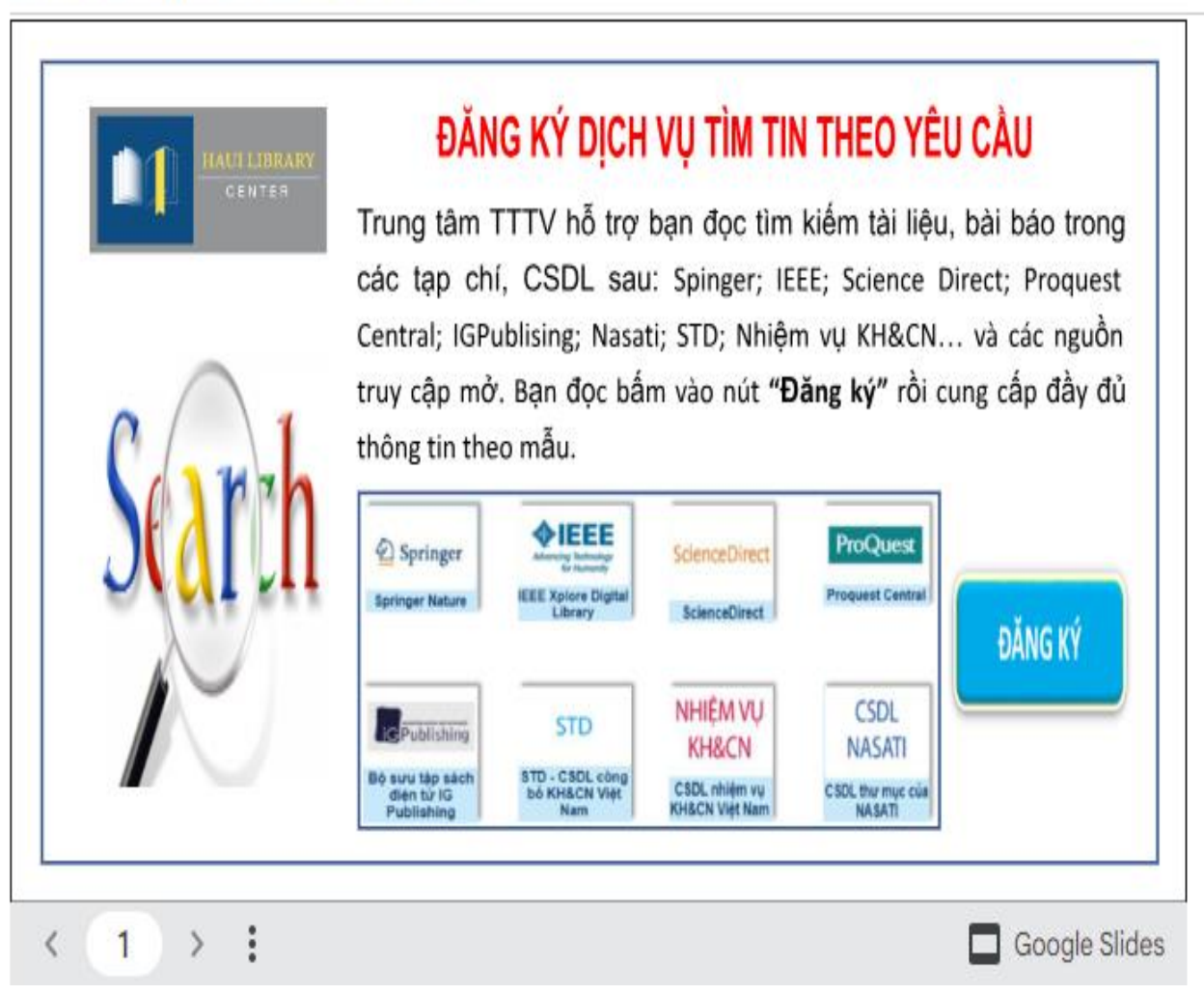

Để sử dụng dịch vụ này bạn đọc có thể tìm đọc tài liệu được cung cấp [tại đây.](https://lic.haui.edu.vn/vn/html/tim-tin-theo-yeu-cau)

## **7. Kết nối, liên kết thư viện**

Thư viện thực hiện kết nối với các thư viện khác thuộc hệ thống Liên hiệp Thư viện các trường Đại học khu vực phía Bắc, hệ thống Thư viện quốc gia, Thư viện các trường Đại học Kỹ thuật trong nước... nhằm tăng cường trao đổi thông tin, học hỏi nghiệp vụ và tăng nguồn tư liệu phục vụ bạn đọc. Trong đó, số thư viện điện tử liên kết ngoài trường kết nối thông qua Trung tâm Tri thức số của [NALA](http://digitalknowledgehub.nala.edu.vn/) là: 55; qua trang [Thuvienso.haui.edu.vn:](https://lic.haui.edu.vn/vn/html/tim-tin-theo-yeu-cau)82; liên kết với Thư viện ĐHQG Hà Nội, Thư viện Đại học Sao đỏ. Tài khoản để truy cập vào Thư viện Đại học Quốc gia Hà Nội được Thư viện cung cấp về cho các Trường/Khoa/Trung tâm..., bạn đọc có thể liên hệ với đơn vị mình để có thể truy cập và tìm kiếm, mượn đọc tài liệu.

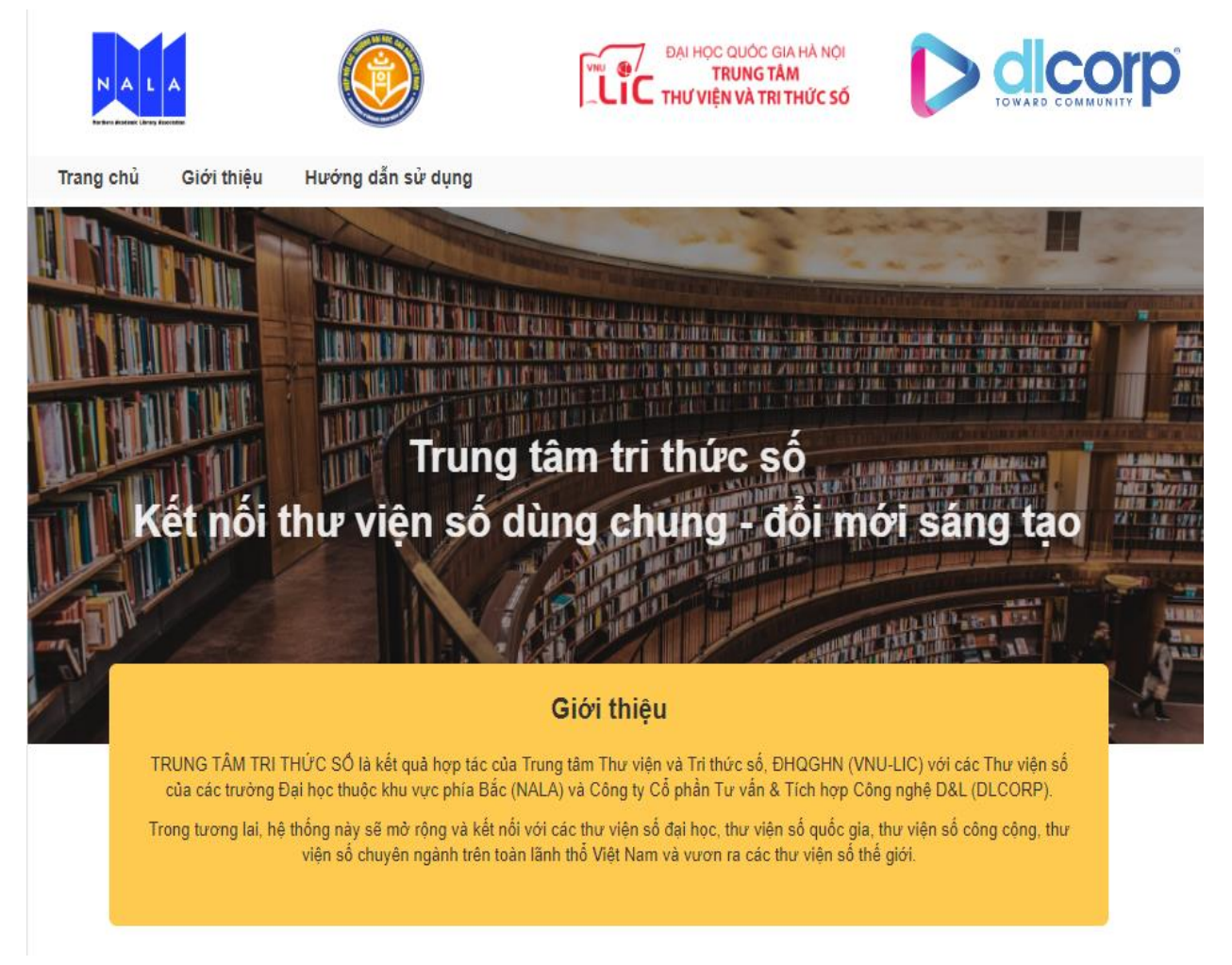

Cách thức sử dụng được hướng dẫn chi tiết cụ thể trên Trung tâm Tri thức số Đại học Quốc Gia Hà Nội bạn đọc có thể tìm hiểu [tại đây.](https://lic.vnu.edu.vn/document)

#### **8. Dịch vụ mượn đọc tài liệu tại chỗ**

Thư viện cung cấp một không gian với hàng nghìn m2 dành cho bạn đọc đến học và đọc tài liệu tại chỗ cùng hàng chục nghìn đầu sách, với hàng trăm nghìn bản sách đủ thể loại đang chờ bạn đọc khám phá tìm hiểu.

Bạn đọc có thể đến tại: Phòng Đọc 1A, 2A, 3A (Tòa Nhà A11 – Cơ sở 1); Phòng Đọc 1B, 2B (Tòa Nhà B8 – Cơ sở 2). Phòng Đọc C (Tầng 3 Nhà C18, Cơ sở 3) để sử dụng không gian và dịch vụ mượn đọc tài liệu tại. Riêng Phòng Đọc 3A; 2B: cung cấp tới bạn đọc hệ thống tài liệu, đồ án, khóa luận, luận án, luận và các đề tài nghiên cứu khoa học… Phòng Đọc 3A, Tầng 3 – A11: Cung cấp dịch vụ mượn đọc tại chỗ Sử dụng hệ thống máy tính tra cứu thông tin tài liệu.

Để biết thời gian mở cửa các phòng đọc và hướng dẫn cách thức tìm kiếm tài liệu và sử dụng dịch vụ bạn đọc có thể tìm hiểu tài liệu hướng dẫn được cung cấp tại đây: [1;](https://lic.haui.edu.vn/vn/tin-tuc/huong-dan-su-dung-thu-vien-dh-cong-nghiep-ha-noi/64152) [2](https://lic.haui.edu.vn/vn/dien-dan/huong-dan-mot-so-buoc-cong-viec-can-thiet-khi-ban-doc-su-dung-phong-doc-tai-cho-tai-trung-tam-thong-tin-thu-vien/63312)

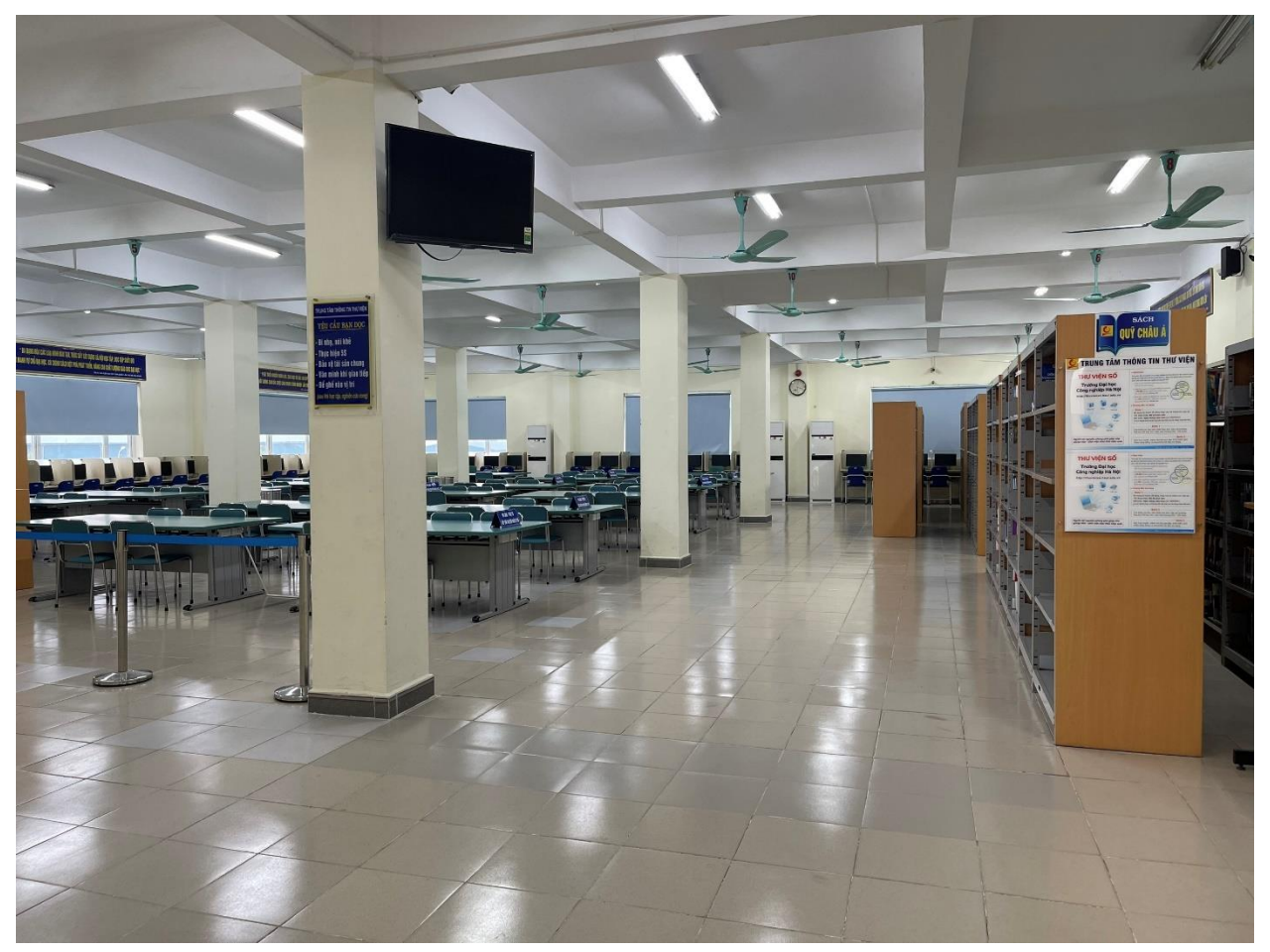

#### **9. Dịch vụ mượn tài liệu về nhà**

Thư viện hiện có một số lượng lớn tài liệu giáo trình dành cho bạn đọc mượn về nhà. Bạn đọc có thể đến các phòng: Mượn về nhà (Tầng 1 - Nhà A11, Cơ sở 1; Đọc 1B (Tầng 1 - Nhà B8, Cơ sở 2); Đọc C (Tầng 3 - Nhà C18, Cơ sở 3) để làm thủ tục mượn.

Để biết thời gian mở cửa, thủ tục mượn tài liệu về nhà, biết số lượng mượn và các qui định khác bạn đọc có thể tìm hiểu các tài liệu: [1;](https://lic.haui.edu.vn/vn/dien-dan/huong-dan-mot-so-buoc-cong-viec-can-thiet-khi-ban-doc-den-va-su-dung-dich-vu-muon-tai-lieu-ve-nha-tai-trung-tam-thong-tin-thu-vien/63313) [2](https://lic.haui.edu.vn/vn/tin-tuc/huong-dan-su-dung-thu-vien-dh-cong-nghiep-ha-noi/64152)

#### **10. Dịch vụ đặt trước tài liệu**

Mỗi bạn đọc được cấp 1 tài khoản OPAC, tài khoản này thống nhất với tài khoản sử dụng để truy cập vào Trang Thư viện số, Libol Bookworm. Sau đây gọi chung là tài khoản Thư viện. Bạn đọc có thể sử dụng tài khoản này để đặt mượn trước tài liệu. Thủ thư tại các phòng đọc sẽ căn cứ số lượng tài liệu có trong phòng đọc của mình phụ trách để chuẩn bị đáp ứng nhu cầu bạn đọc hoặc thông tin phản hồi cho bạn đọc biết nếu tài liệu trong trạng thái chưa sẵn sàng phục vụ.

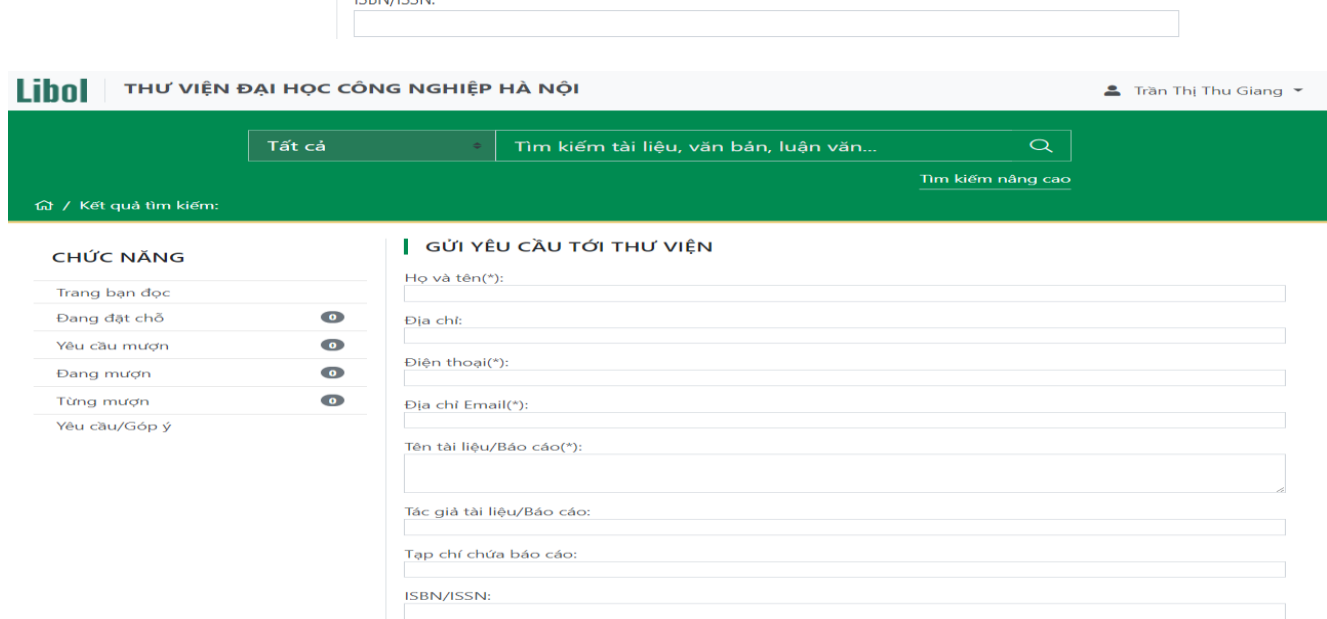

Cách thức đặt trước tài liệu bạn đọc có thể tìm đọc tài mục 3.1.1 trong tài liệu được Hướng dẫn sử dụng Opac được cung cấp [tại đây.](https://lic.haui.edu.vn/vn/tin-tuc/huong-dan-su-dung-opac/63300)

## **11. Dịch vụ phát hành tài liệu, giáo trình**

Nhà trường hiện có đầy đủ giáo trình tài liệu để phụ cho sinh viên học tập. Thư viện thực hiện phát hành giáo trình tại cả 3 cơ sở. Bạn đọc có thể liên hệ với cán bộ Phụ trách phát hành các địa điểm sau vào mỗi đầu học kỳ và trong suốt năm học.

Phòng Phát hành (Tầng 1 - Nhà A11, Cơ sở 1). Phòng Đọc 1B (Tầng 1 - Nhà B8, Cơ sở 2), Phòng Phát hành (Tầng 1 Nhà C1, Cơ sở 3) Nơi phát hành giáo trình, tài liệu học tập.

Để biết thời gian mở cửa, ban đọc có thể tìm hiểu [tại đây](https://lic.haui.edu.vn/vn/tin-tuc/huong-dan-su-dung-thu-vien-dh-cong-nghiep-ha-noi/64152)

## **12. Cung cấp Hệ thống Không gian mở**

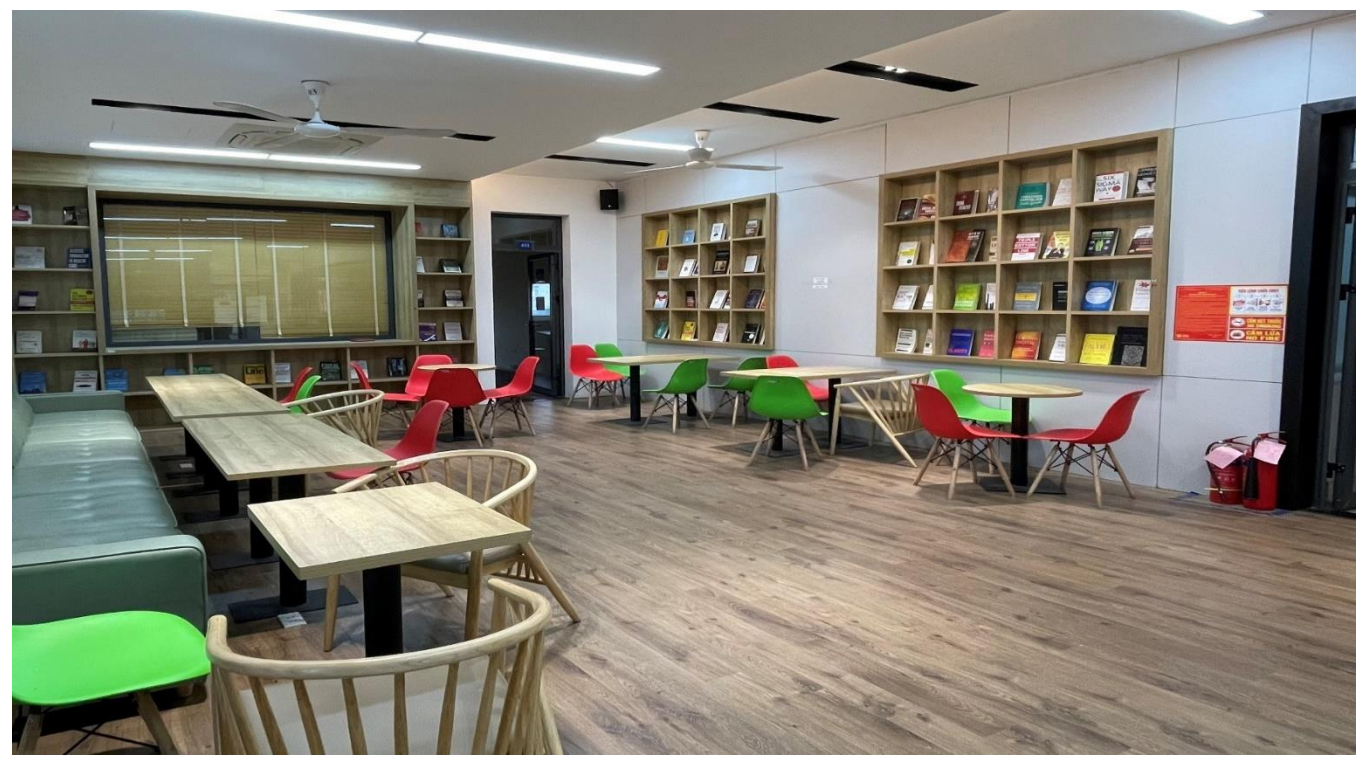

Hiện tại Thư viện đang cung cấp không gian mở có thết kế đẹp và hiện đại và thân thiện, bạn đọc đến sử dụng không gian này sẽ không cần phải làm thủ tục tại quầy thủ thư mà sẽ là không gian dành cho bạn đọc đến tự học tại Tầng  $4 - A11$  (Cơ sở 1) và Tầng 1, 4 Nhà C18 (Cơ sở 3). Tuy nhiên bạn đọc vẫn phải thực hiện đầy đủ và nghiêm túc các Nội quy, Quy định trong Thư viện.

Để biết thời gian mở cửa, bạn đọc có thể tìm hiểu [tại đây](https://lic.haui.edu.vn/vn/tin-tuc/huong-dan-su-dung-thu-vien-dh-cong-nghiep-ha-noi/64152)

## **13. Cung cấp Hệ thống phòng học nhóm**

Thư viện hiện cung cấp hệ thống phòng học nhóm để bạn đọc có thể trao đổi thảo luận nhóm. Để sử dụng dịch vụ này bạn đọc liên hệ với cán bộ phụ trách phòng học nhóm tại Tầng  $4 - A11$  (Cơ sở 1), Tầng 3 Nhà C18 (Cơ sở 3).

Để biết thời gian mở cửa, bạn đọc có thể tìm hiểu [tại đây](https://lic.haui.edu.vn/vn/tin-tuc/huong-dan-su-dung-thu-vien-dh-cong-nghiep-ha-noi/64152)

## **14. Cung cấp Hệ thống máy tính phục vụ bạn đọc.**

Hiện tại Thư viện được trang bị gần 300 máy tính có kết nối Internet và được phân bố tại tất cả các phòng đọc tại cả 3 cơ sở giúp bạn đọc có thể học tập tra cứu thông tin, tài liệu. Ngoài ra còn trang bị Phòng Máy tính (Tầng 4 - A11, Cơ sở 1) để cung cấp dịch vụ tổ chức các khóa học kỹ năng, tập huấn chuyên đề…

Bạn đọc vui lòng liên hệ với Thủ thư trực tại mỗi phòng đọc để được sử dụng.

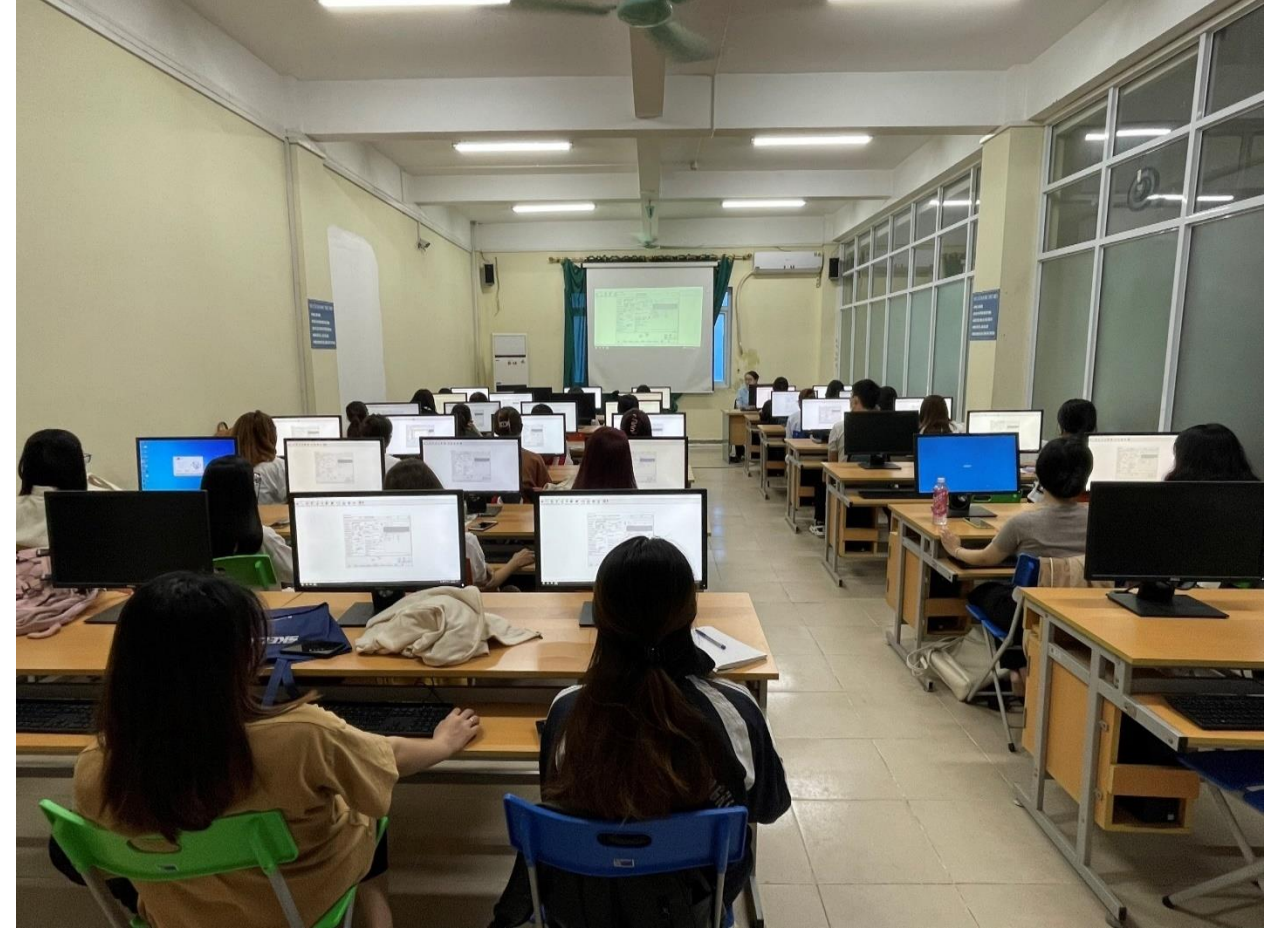

## **15. Tương tác, kết nối với bạn đọc**

Thông qua Facebook, Zalo OA, Website, Youtube bạn đọc có thể tương tác với Thư viện. Đặc biệt, Zalo OA đã tích hợp hầu hết các dịch vụ của Thư viện, bạn đọc có thể truy cập, sử dụng và khai thác thư viện.

Bạn đọc có thể quét mã QR dưới đây để bắt đầu tương tác và sử dụng các dịch vụ của thư viện

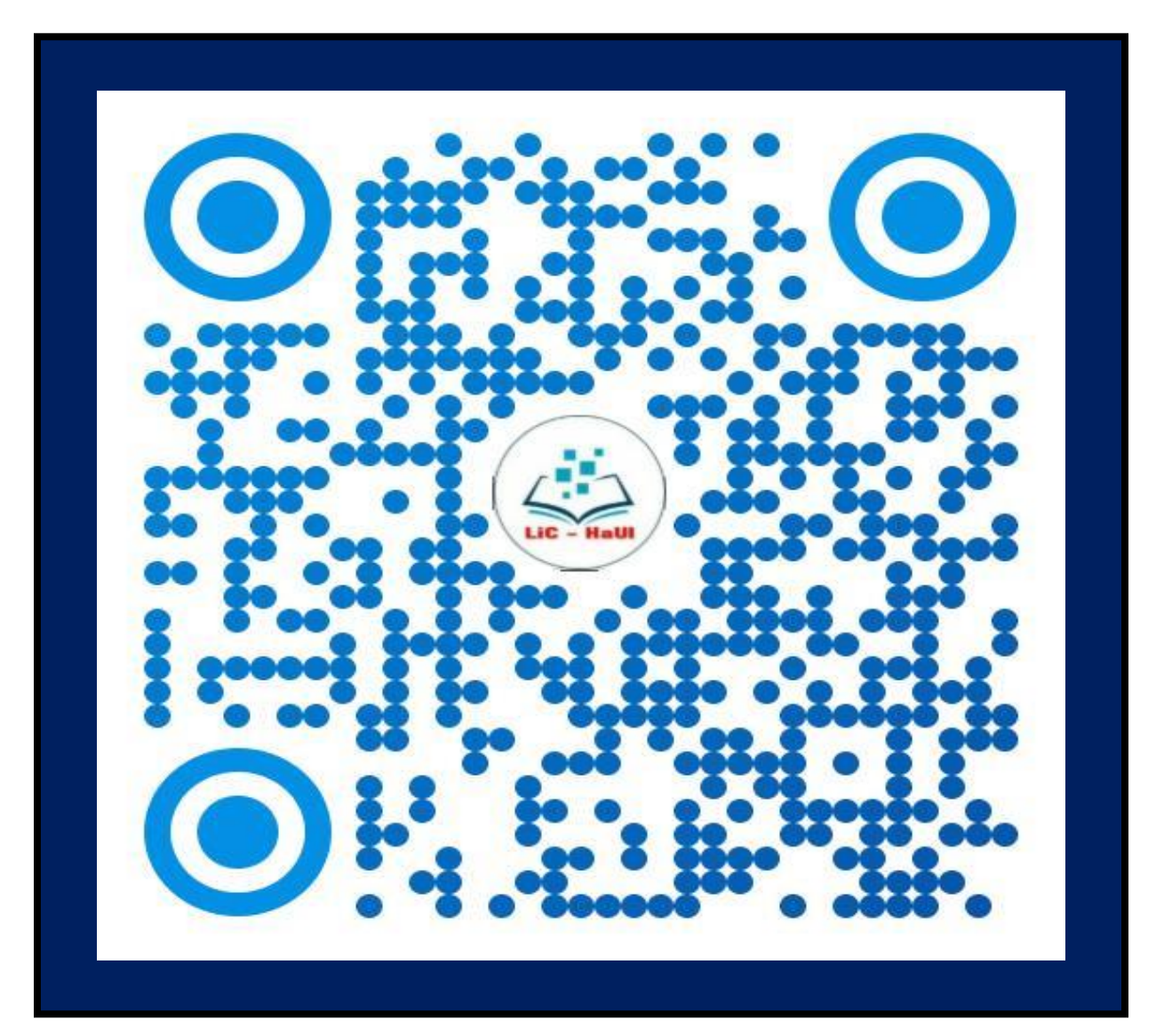